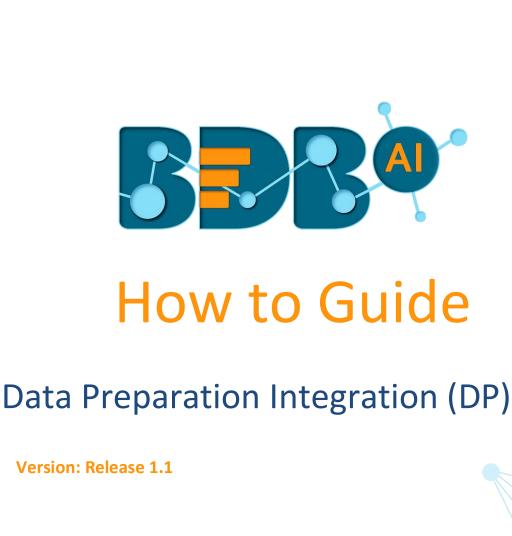

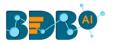

## Contents

| Data Pre | paration                                                   | 3 |
|----------|------------------------------------------------------------|---|
| 1.1      | Deploying a Data Preparation Model to Data Pipeline        | 3 |
| 1.2      | Using the Deployed Data Preparation Model in Data Pipeline | 3 |

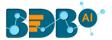

## **Data Preparation**

Data Preparation is a BDB plugin that is used for cleansing data to prepare it for further analysis. The users can integrate the Data Preparation scripts with Data Pipeline to facilitate the data streaming.

## 1.1 Deploying a Data Preparation Model to Data Pipeline

- 1. Navigate to the Data Preparation landing page.
- 2. A list of all the preparation scripts appears under the 'Preparations' option
- 3. Select a Preparation Model from the list

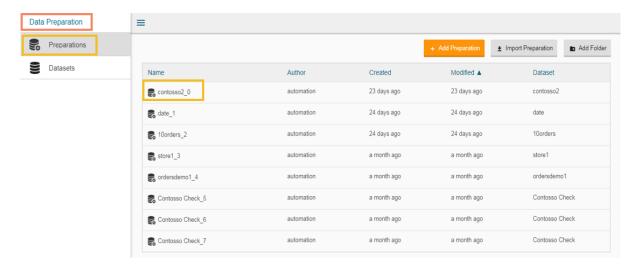

- 4. A new window 'Export Steps to Pipeline' appears
  - a. Enter a specific title for the Data Preparation model
  - b. Click the 'Ok' option to deploy the model to the Data Pipeline.

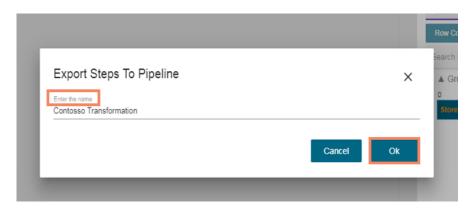

## 1.2 Using the Deployed Data Preparation Model in Data Pipeline

- 1. Navigate to the Pipeline Settings page
- 2. Select the Dataprep Scripts from the left panel
- 3. The 'Dataprep Scripts List' appears with the deployed Data Preparation script.

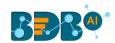

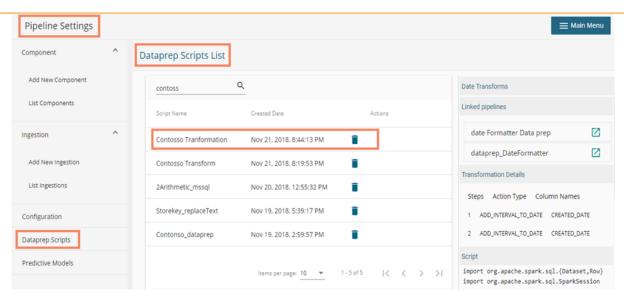

4. The users can access the deployed Data Preparation script from the 'Script Name' drop-down menu that appears inside the Dataprep Script Runner component of the Data Pipeline.

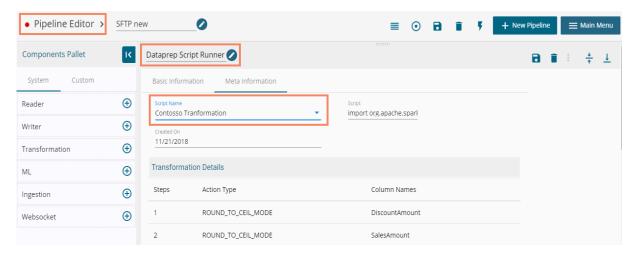